# SP2 TOOLKIT for Calibration

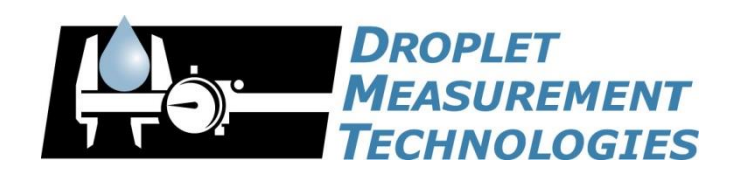

2400 Trade Centre Avenue Longmont, CO 80503 USA

DOC-0480 Revision B

## **2400 TRADE CENTRE AVENUE LONGMONT, COLORADO, USA 80503 TEL: +1 (303) 440-5576 FAX: +1 (303) 440-1965 WWW.DROPLETMEASUREMENT.COM**

#### All rights reserved. Droplet Measurement Technologies LLC (DMT) licenses software only upon the condition that you accept all of the terms contained in this license agreement.

This software is provided by DMT "as is" and any express or implied warranties, including, but not limited to, the implied warranties of merchantability and fitness for a particular purpose are disclaimed. Under no circumstances and under no legal theory, whether in tort, contract, or otherwise, shall DMT or its developers be liable for any direct, indirect, incidental, special, exemplary, or consequential damages (including damages for work stoppage; computer failure or malfunction; loss of goodwill; loss of use, data or profits; or for any and all other damages and losses).

Some states do not allow the limitation or exclusion of implied warranties and you may be entitled to additional rights in those states.

#### **Trademark Information**

All Droplet Measurement Technologies LLC product names and the Droplet Measurement Technologies logo are trademarks of Droplet Measurement Technologies LLC.

All other brands and product names are trademarks or registered trademarks of their respective owners.

#### **Risks of Installing Additional Software**

Instrument computers from DMT are configured to acquire data in a reliable, and robust manner. Typically, such instruments are either not connected to a network or are connected to a small, local network that is isolated from the internet, reducing the risk of viruses. Since anti-virus programs can cause erratic behavior when they run in the background on data acquisition computers, DMT does not install anti-virus, anti-spam, or anti-malware programs. If you choose to install these programs, you accept the risk associated with them in terms of potential performance degradation of the software installed by DMT.

For similar reasons, DMT recommends that you do not install or run other software on the dedicated instrument computer. Although the installation of some software may be unavoidable, it is particularly important not to run other software while the computer is acquiring data.

# **CONTENTS**

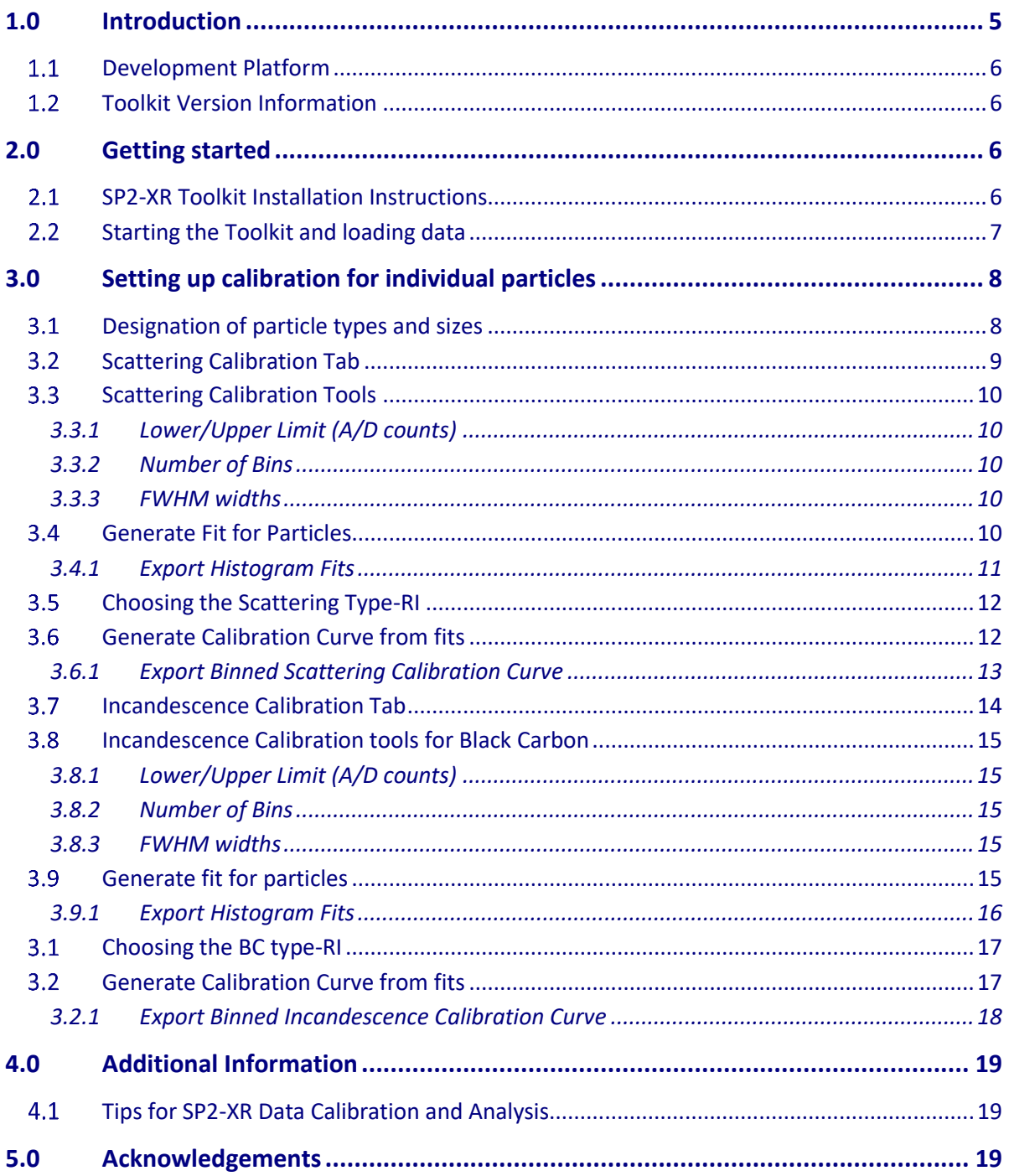

## F i g u r e s

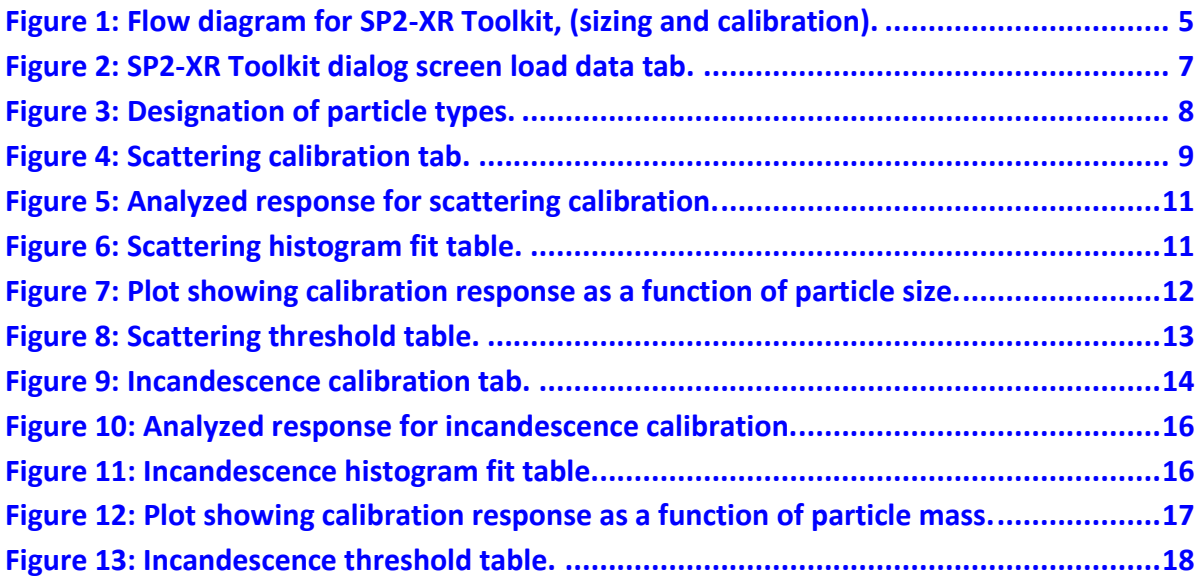

## <span id="page-4-0"></span>1.0 Introduction

The SP2-XR calibration analysis toolkit is written in IGOR and allows the user to quickly analyze scattering and incandescence calibration data. The program analyzes particle ADC peaks within the Particle by Particle (PbP) data generated by the SP2-XR instrument. The software fits a Gaussian to the instrument response for each particle size. This response and the particle sizes are then fit to produce a threshold table, which is imported into the Labview interface of the SP2-XR. This allows for real-time conversion of the SP2-XR raw data to black carbon mass and particle size. The Toolkit is not intended to be used for detailed analysis of the SP2-XR data, but serves only as a tool for quickly processing calibration data.

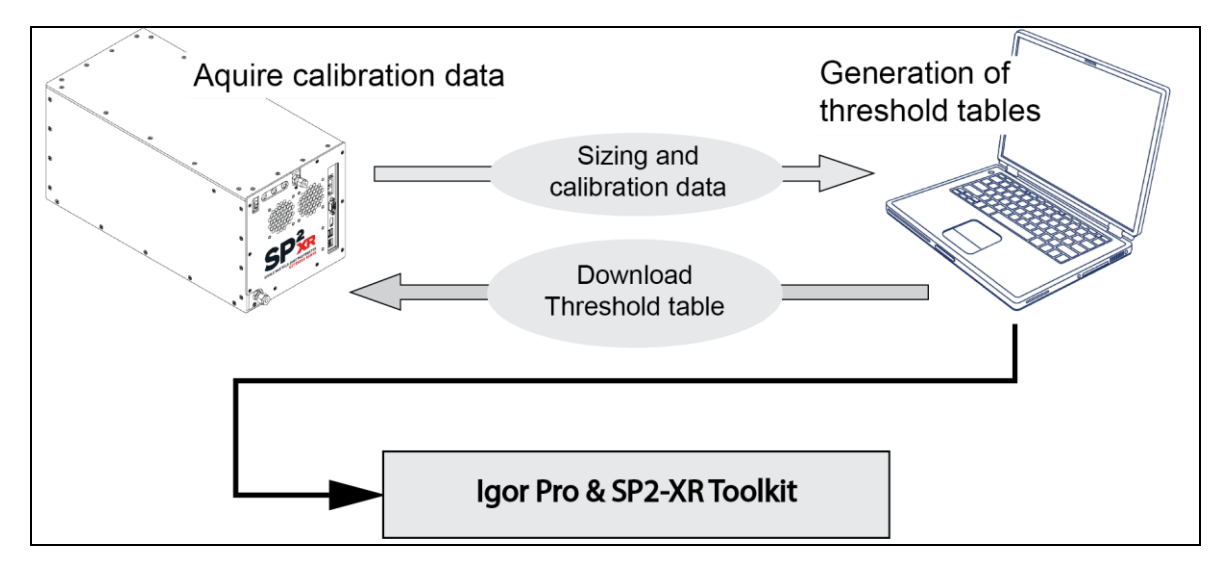

<span id="page-4-1"></span>*Figure 1: Flow diagram for SP2-XR Toolkit, (sizing and calibration).*

#### <span id="page-5-0"></span>**Development Platform**

The Toolkit was developed using Igor Pro [\(www.wavemetrics.com\).](http://www.wavemetrics.com/) Some familiarity with the Igor Pro environment, and programming language will aid in the use of the Toolkit, but a deep knowledge of Igor Pro is not necessary. This manual will adopt some terminology used in Igor Pro and users interested in learning more about Igor Pro are encouraged to visit the Wavemetrics website. There the user can examine the Igor Pro manual and explore the environment using widely available Igor Pro tutorials.

#### <span id="page-5-1"></span>**Toolkit Version Information**

Version 1.013 is the first publicly released SP2-XR software from DMT.

## <span id="page-5-2"></span>2.0 Getting started

The SP2-XR toolkit requires a copy of Igor Pro which can be downloaded at: https:/[/www.wavemetrics.com.](http://www.wavemetrics.com/) An Igor Pro license and serial number is provided with each instrument.

**NOTE:** We recommend that data analysis not be performed using the SP2-XR onboard computer. Igor Pro, the SP2-XR Toolkit, and data analysis should use a dedicated computer workstation. Very large files can become truncated and/or corrupted unless the drive where the files are being saved has the appropriate amount of storage space.

#### <span id="page-5-3"></span>**SP2-XR Toolkit Installation Instructions.**

A USB flash drive is shipped with the instrument, and has two files that will enable the toolkit to function within the Igor pro program. These files consist of two types, a Procedure file **(.ipf),** and a packed experiment file **(.pxt).** Both files should be copied to your desktop. These files will need to be placed in the proper folders to enable the Toolkit to function properly.

- 1. From the Igor Help menu, choose **"Show Igor Pro User Files"**, a file explorer window with the appropriate Igor folders should appear.
- 2. Place the **SP2-XR Toolkit\_v1.015.ipf** (or a shortcut to it) in the **"User Procedures"** folder.
- 3. Place the **SP2-XR Toolkit\_v1.015.pxt** (or a shortcut to it) on your desktop.

## <span id="page-6-0"></span>**Starting the Toolkit and loading data**

Double-click on the SP2-XR Toolkit packed experiment file (.pxt) or desktop shortcut to open the toolkit. The toolkit program main window should appear as shown in *[Figure 2](#page-6-1)*.

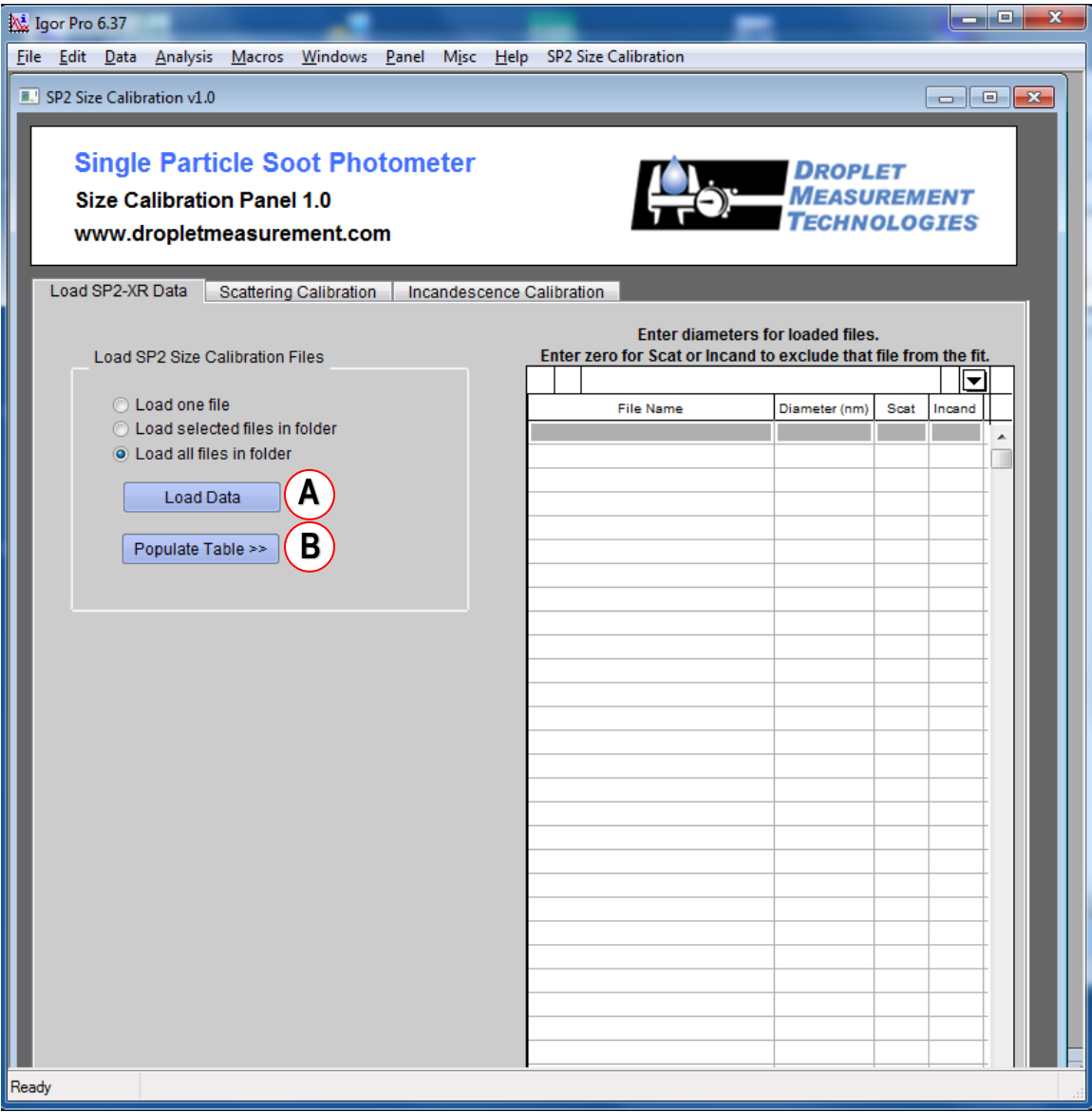

*Figure 2: SP2-XR Toolkit dialog screen load data tab.*

<span id="page-6-1"></span>Calibration data can be loaded one file at a time, as a subset of files within a folder or an entire folder worth of files. After selecting how the data should be loaded click on **(A)** "**Load Data**", and direct the toolkit to the location of the stored PbP.csv calibration data. Once the data is loaded, clicking on **(B)** the **"Populate Table"** button will populate the table on the front panel.

## <span id="page-7-0"></span>3.0 Setting up calibration for individual particles

After the data table has been populated, the user must input the calibration size and type of particle for each file.

#### <span id="page-7-1"></span> $3.1$ **Designation of particle types and sizes**

Particles must be defined as either **scattering**, or **incandescent** by entering either a (1=Select) or a (0 = deselect) in the corresponding column as shown in *Figure 3*. For SP2-XR calibrations we recommend using separate standards for the scattering and incandescence signals. A purely scattering aerosol such as polystyrene latex or ammonium sulphate should be used for the scattering calibrations. The black carbon proxy used for the incandescence calibration should be selected based on that which most closely resembles the ambient atmosphere in which you are measuring. For factory calibrations, Aquadag is used. The user must input the diameter (nm) corresponding to each file in the table.

<span id="page-7-2"></span>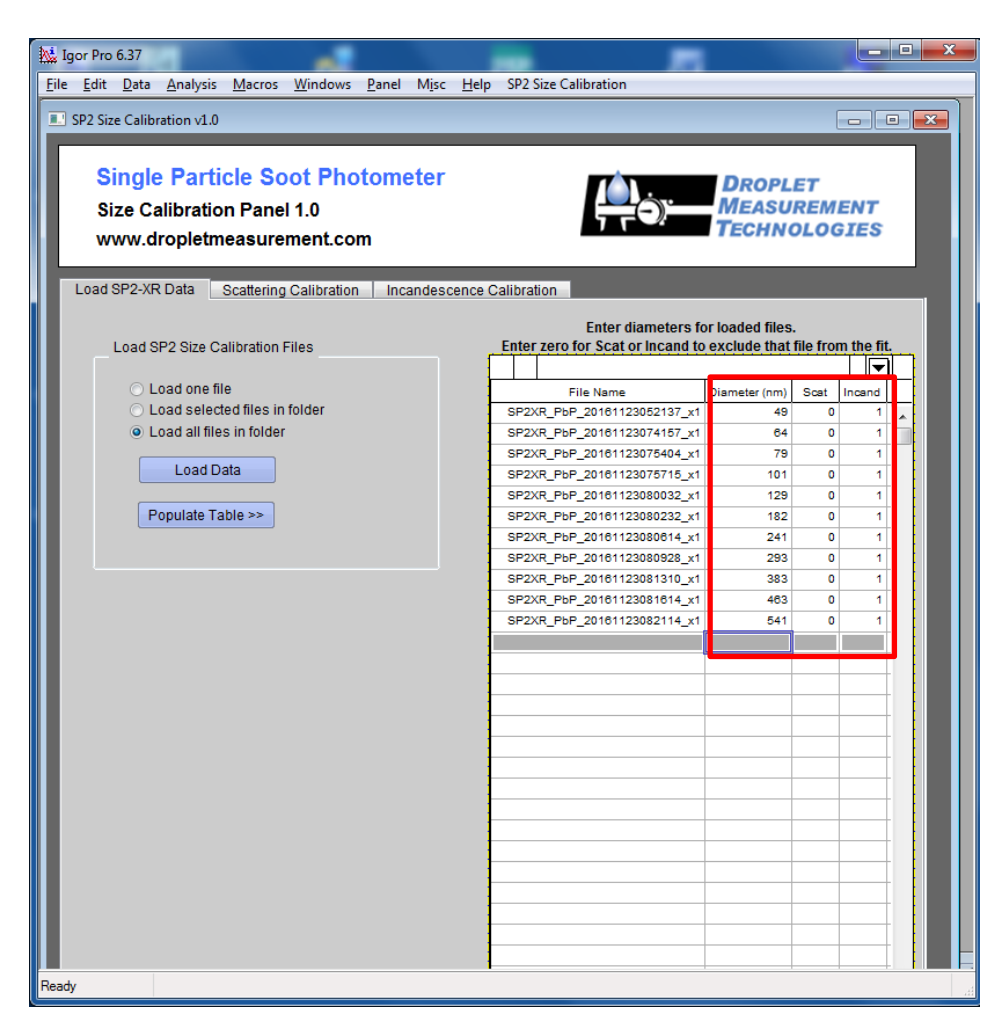

*Figure 3: Designation of particle types.*

### <span id="page-8-0"></span>**Scattering Calibration Tab**

The scattering calibration tab is used to analyze the calibration data and create a scattering threshold table to convert A/D counts to particle size (nm).

| lgor Pro 8.02 64-bit                                                                                                    |                       |               |      |                 | × |
|----------------------------------------------------------------------------------------------------|-----------------------|---------------|------|-----------------|---|
| Edit Data Analysis Statistics Macros Windows Misc SP2-XR Help<br>File                                                                        |                       |               |      |                 |   |
| □ 日台国慈   ① 5 G   E 4 4 @ ②                                                                                                    |                       |               |      |                 |   |
| $\sim$<br>SP2-XR Size Calibration v1.0                                                                                                    |                       |               |      |                 |   |
| <b>Single Particle Soot Photometer - XR</b><br><b>DROPLET</b><br><b>MEASUREMENT</b><br>Size Calibration Panel 1.0                            |                       |               |      |                 |   |
| www.dropletmeasurement.com                                                                                                    |                       |               |      | <b>NOLOGTES</b> |   |
| Load Data<br><b>Scattering Calibration</b><br>Incandescence Calibration                                                                      |                       |               |      |                 |   |
| Enter diameters for loaded files.<br>Fit SP2 Scattering Calibration Data<br>Enter zero for Scat or Incand to exclude that file from the fit. |                       |               |      |                 |   |
| Lower Limit (A/D Counts): 1.0e+04                                                                                                    |                       |               |      |                 |   |
| $\mathbf{A}$<br>Upper Limit (A/D Counts): 3.0e+09                                                                                            |                       |               |      | 63              |   |
| Number of Bins: 250                                                                                                    | <b>File Name</b>      | Diameter (nm) | Scat | Incand          |   |
| Number of FWHM widths to fit: 3                                                                                                    | SP2XR_PbP_2019_BC201  | 201           | o    | 1               |   |
| B<br>Plot and Fit Calibration Data                                                                                                    | SP2XR_PbP_2019_BC299  | 299           | ٥    | 1               |   |
| Ć<br>Export Histogram Fits (optional)                                                                                                    | SP2XR_PbP_2019_BC416  | 416           | 0    | 1               |   |
|                                                                                                    | SP2XR_PbP_2019_BC49   | 49            | ٥    | 1               |   |
| Fit SP2 Scattering Calibration Curve                                                                                                    | SP2XR_PbP_2019_BC520  | 520           | ٥    | 1               |   |
| Scattering Type: PSL<br>$\overline{\phantom{a}}$                                                                                             | SP2XR_PbP_2019_BC615  | 615           | ٥    | 1               |   |
| $m = n$ 1.590<br>$+$ ik 0.000                                                                                                    | SP2XR_PbP_2019_BC69   | 69            | ٥    | 1               |   |
| Fit Type:<br><b>O</b> Power Law<br><b>Cubic Spline</b>                                                                                       | SP2XR_PbP_2019_BC740  | 740           | ٥    | 1               |   |
| Generate Calibration Curve From Fits<br>D                                                                                                    | SP2XR_PbP_2019_BC810  | 810           | ٥    | 1               |   |
| Export SP2 Scattering Calibration Curve                                                                                                    | SP2XR_PbP_2019_PSL100 | 100           | 1    | ٥               |   |
| First Diameter Bin (nm): 100                                                                                                    | SP2XR_PbP_2019_PSL200 | 200           | 1    | o               |   |
| Last Diameter Bin (nm): 500                                                                                                    | SP2XR_PbP_2019_PSL300 | 300           | 1    | 0               |   |
| Number of Bins: 20                                                                                                    | SP2XR_PbP_2019_PSL400 | 400           | 1    | 0               |   |
| Bin Spacing: (@ Linear<br>Log                                                                                                    | SP2XR_PbP_2019_PSL500 | 500           | 1    | 0               |   |
| Е<br>Export Binned Scattering Calibration Curve                                                                                              |                       |               |      |                 |   |
|                                                                                                    |                       |               |      |                 |   |
|                                                                                                    |                       |               |      |                 |   |
|                                                                                                    |                       |               |      |                 |   |
|                                                                                                    |                       |               |      |                 |   |

<span id="page-8-1"></span>*Figure 4: Scattering calibration tab.*

#### <span id="page-9-0"></span>**Scattering Calibration Tools**

The scattering calibrations fit will determine how the PBP files are processed for Gaussian fit. The important parameters **(A)** are:

- Lower Limit
- Upper Limit
- Number of bins
- Number of FWHM widths to fit

#### <span id="page-9-1"></span>**3.3.1 Lower/Upper Limit (A/D counts)**

The Lower Limit and Upper Limit (A/D counts) relate to the Scatter Threshold values set in the SP2- XR software. This is designed to reject noise counts and oversized particles. Only A/D counts within the limits will be processed. The range for both limits is 1.0e+00 to 3.0e+09. The recommended values for the lower and upper limit respectively are 1.0e+04 and 3.0e+09.

#### <span id="page-9-2"></span>**3.3.2 Number of Bins**

The number of bins parameter determines how many bins will be used to process the PBP peak for the Gaussian fit. More bins will increase the resolution of the Gaussian fit. Fewer bins will smooth out spikes in the particle data. Number of bins can be between 50 and 500.

The histogram for the gaussian fit will be determined by applying linear spacing of the number of bins between the A/D lower limit and A/D upper limit.

#### <span id="page-9-3"></span>**3.3.3 FWHM widths**

The number of FWHM's to fit affects the width of Gaussian fit resolution. FWHM = 2.35482 \* σ, where σ is the standard deviation of the distribution. This will determine how broad the Gaussian for the peak may be. The recommend value is 3.

#### <span id="page-9-4"></span>**Generate Fit for Particles**

Clicking on the "**Plot and Fit Calibration Data**" button **(B)** generates the fit for individual particle sizes, and brings up a histogram as shown in *Figure 5*. This shows the fit for the selected scattering calibration data file. The window allows selection of individual data files and allows the user to assess the quality of the fit.

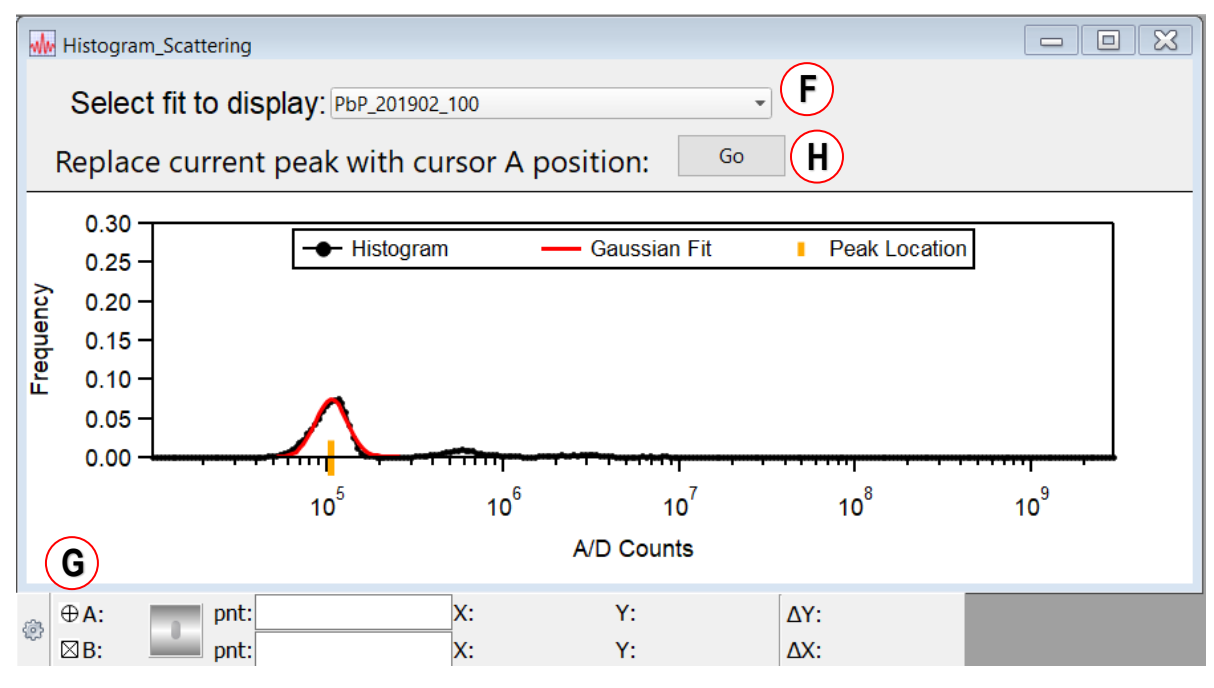

*Figure 5: Analyzed response for scattering calibration.*

<span id="page-10-1"></span>The user should review all peaks and verify the peak location chosen by the software is the desired peak. The drop-down menu **(F)** selects the file to display. If an artifact exists in the file that causes the software to select an incorrect peak, the user may use the A cursor **(G)** to select the correct point. If a new peak has been selected with the A cursor, the "**Go**" button **(H)** is used to update the peak location.

#### <span id="page-10-0"></span>**3.4.1 Export Histogram Fits**

If desired, the peak locations for each diameter can be exported to a CSV document with button **(C)**. An example output is shown in *Figure 6*.

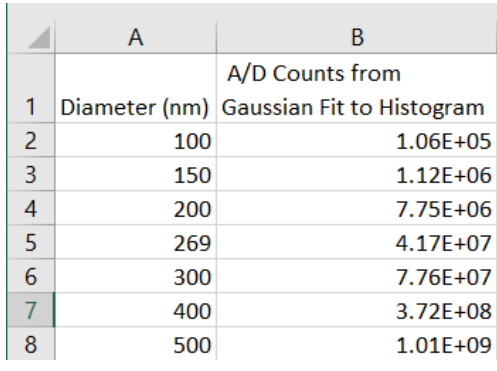

<span id="page-10-2"></span>*Figure 6: Scattering histogram fit table.*

#### <span id="page-11-0"></span>**Choosing the Scattering Type-RI**

To Generate the calibration curve, the type of scattering particle used to generate the calibration data needs to be defined. In the Scattering Type drop-down menu, the software has built in refractive indexes for PSL and Ammonium Sulphate particles. If a different calibration standard is used to collect the calibration data, the user should set this value to Constant Refractive Index, then enter the refractive index information in the boxes below.

The Fit Type must then be selected. The fit type can be either Power Law fit, or Cubic Spline fit. For Ammonium Sulphate or PSL standards, the Power Law fit is recommended.

#### <span id="page-11-1"></span>**Generate Calibration Curve from fits**  $3.6<sub>1</sub>$

Clicking on the "**Generate Calibration Curve from Fits**" button, **(D)** takes the particle size data and the collected responses generating a plot and fit equation. This is shown in *Figure 7* below.

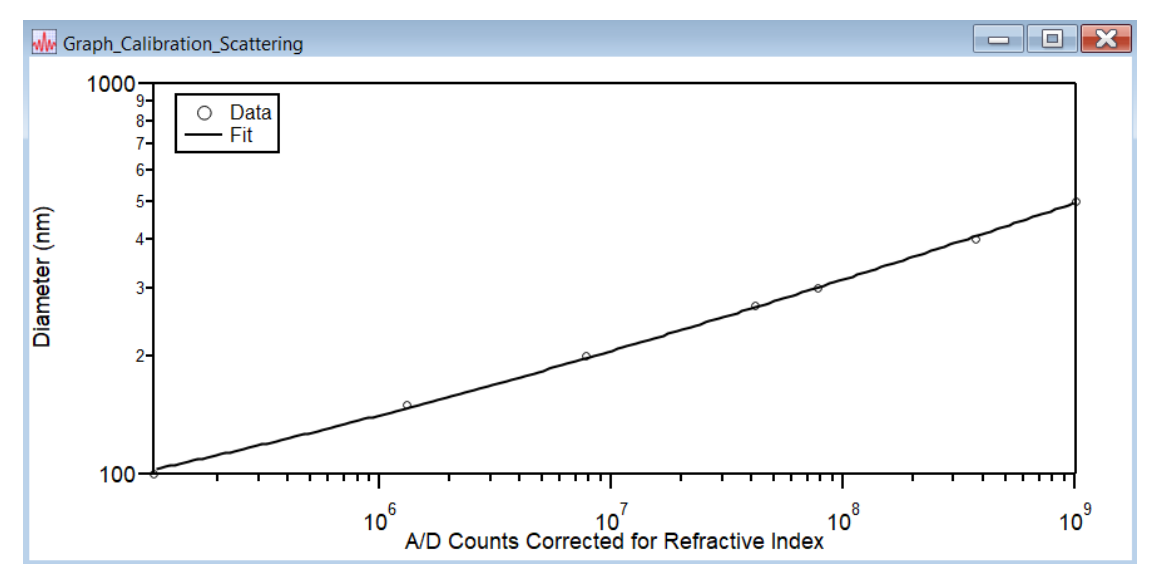

<span id="page-11-2"></span>*Figure 7: Plot showing calibration response as a function of particle size.*

#### <span id="page-12-0"></span>**3.6.1 Export Binned Scattering Calibration Curve**

To export the scattering calibration curve threshold table, the table values must first be defined. The factory settings for the first and last scattering bins are 100nm and 500nm respectively. The recommended number of bins is 20. The user may select the bins spacing to be linear or logarithmic. Linear is recommended for the scattering table. The button **(E)** will export the CSV threshold table that will be used by the instrument *Figure 8*. The SP2-XR software uses 20 bins for sizing and mass calculations. The first 20 values in the threshold table refer to the lower limit of the bin. The value of the 21st line is the maximum threshold value of the  $20<sup>th</sup>$  bin. It is generated by the software automatically, and required by the SP2-XR for proper operation.

|    | А       | R            |
|----|---------|--------------|
| 1  | 100     | 1.65F+04     |
| 2  | 121.053 | 1.23F+05     |
| 3  | 142.105 | 4.85F+05     |
| 4  | 163.158 | 1.38F+06     |
| 5  | 184.211 | 3.23F+06     |
| 6  | 205.263 | 6.57F+06     |
| 7  | 226.316 | 1.21E+07     |
| 8  | 247.368 | 2.07F+07     |
| 9  | 268.421 | 3.35F+07     |
| 10 | 289.474 | 5.16E+07     |
| 11 | 310.526 | 7.65F+07     |
| 12 | 331.579 | 1.10F+08     |
| 13 | 352.632 | 1.53E+08     |
| 14 | 373.684 | 2.09E+08     |
| 15 | 394.737 | 2.80E+08     |
| 16 | 415.789 | 3.67F+08     |
| 17 | 436.842 | 4.75E+08     |
| 18 | 457.895 | $6.05E + 08$ |
| 19 | 478.947 | 7.62E+08     |
| 20 | 500     | 9.48E+08     |
| 21 | inf     | 2.40E+09     |

<span id="page-12-1"></span>*Figure 8: Scattering threshold table.*

### <span id="page-13-0"></span>**3.7 Incandescence Calibration Tab**

The incandescence calibration is used to review the calibration data and create an incandescence threshold table to convert A/D counts to particle mass (fg) for the SP2-XR instrument.

| Igor Pro 8.02 64-bit                                                                                                    |                                                                  |                                   |        |                          |  |
|----------------------------------------------------------------------------------------------------|------------------------------------------------------------------|-----------------------------------|--------|--------------------------|--|
| Edit Data Analysis Statistics Macros Windows Misc SP2-XR Help<br>File                                                     |                                                                  |                                   |        |                          |  |
| 日台田蒸 ゆあた 口されたゆ                                                                                                    |                                                                  |                                   |        |                          |  |
|                                                                                                    |                                                                  |                                   |        |                          |  |
| SP2-XR Size Calibration v1.0                                                                                              |                                                                  |                                   |        | $\overline{\phantom{a}}$ |  |
| <b>Single Particle Soot Photometer - XR</b><br><b>DROPLET</b><br>Size Calibration Panel 1.0<br>www.dropletmeasurement.com |                                                                  |                                   |        |                          |  |
| Load Data<br><b>Scattering Calibration</b><br>Incandescence Calibration                                                   |                                                                  |                                   |        |                          |  |
| Fit SP2 Incandescence Calibration Data                                                                                    |                                                                  | Enter diameters for loaded files. |        |                          |  |
| Lower Limit (A/D Counts): 1.0e+04                                                                                         | Enter zero for Scat or Incand to exclude that file from the fit. |                                   |        |                          |  |
| Ά<br>Upper Limit (A/D Counts): 2.2e+09                                                                                    |                                                                  |                                   |        | €                        |  |
| Number of Bins: 250                                                                                                    | <b>File Name</b>                                                 | Diameter (nm)                     | Scat   | Incand                   |  |
| Number of FWHM widths to fit: 3                                                                                           | SP2XR_PbP_2019_BC102                                             | 102                               | 0      | 1                        |  |
| B<br>Plot and Fit Calibration Data                                                                                        | SP2XR_PbP_2019_BC201                                             | 201                               | o      | 1                        |  |
| C<br>Export Histogram Fits (optional)                                                                                     | SP2XR_PbP_2019_BC299                                             | 299                               | 0      | 1                        |  |
|                                                                                                    | SP2XR_PbP_2019_BC416                                             | 416                               | 0      | 1                        |  |
| Fit SP2 Incandescence Calibration Curve                                                                                   | SP2XR_PbP_2019_BC49                                              | 49                                | 0      | 1                        |  |
| BC Type: Aquadag (PSI 2010 / DMT 2011)<br>÷                                                                               | SP2XR_PbP_2019_BC520                                             | 520                               | o      | 1                        |  |
| Mobility density (kg/m <sup>3</sup> ): 1000<br>Fit Type:                                                                  | SP2XR_PbP_2019_BC615                                             | 615                               | 0      | 1                        |  |
| Power Law Cubic Spline<br>D                                                                                               | SP2XR_PbP_2019_BC69                                              | 69                                | 0      | 1                        |  |
| Generate Calibration Curve From Fits                                                                                      | SP2XR_PbP_2019_BC740                                             | 740                               | 0<br>٥ | 1                        |  |
| Export SP2 Incandescence Calibration Curve                                                                                | SP2XR_PbP_2019_BC810                                             | 810                               |        | 1                        |  |
| First Mass Bin (fg): 0.06                                                                                                 |                                                                  |                                   |        |                          |  |
| Last Mass Bin (fg): 100                                                                                                   |                                                                  |                                   |        |                          |  |
| Number of Bins: 20                                                                                                    |                                                                  |                                   |        |                          |  |
| Bin Spacing:<br>Linear <b>O</b> Log                                                                                       |                                                                  |                                   |        |                          |  |
| Е<br>Export Binned Incandescence Calibration Curve                                                                        |                                                                  |                                   |        |                          |  |
|                                                                                                    |                                                                  |                                   |        |                          |  |
|                                                                                                    |                                                                  |                                   |        |                          |  |
|                                                                                                    |                                                                  |                                   |        |                          |  |

<span id="page-13-1"></span>*Figure 9: Incandescence calibration tab.*

#### <span id="page-14-0"></span>**Incandescence Calibration tools for Black Carbon**

The important parameters **(A)** are:

- Lower Limit
- Upper Limit
- Number of bins
- Number of FWHM widths to fit

#### <span id="page-14-1"></span>**3.8.1 Lower/Upper Limit (A/D counts)**

The Lower Limit and Upper Limit (A/D counts) relate to the incandescence threshold values set in the SP2-XR software. This is designed to reject noise counts and oversized particles. Only A/D counts within the limits will be processed. The range for both limits is 1.0e+00 to 3.0e+09. The recommended values for the lower and upper limit respectively are 1.0e+04 and 3.0e+09.

#### <span id="page-14-2"></span>**3.8.2 Number of Bins**

The number of bins parameter determines how many bins will be used to process the PBP peak for the Gaussian fit. More bins will increase the resolution of the Gaussian fit. Fewer bins will smooth out spikes in the particle data. Number of bins can be between 50 and 500.

The histogram for the gaussian fit will be determined by applying linear spacing of the number of bins between the A/D lower limit and A/D upper.

#### <span id="page-14-3"></span>**3.8.3 FWHM widths**

The number of FWHM's to fit affects the width of Gaussian fit resolution. FWHM = 2.35482 \* σ, where σ is the standard deviation of the distribution. This will determine how broad the Gaussian for the peak may be. The recommend value is 3.

#### <span id="page-14-4"></span>**Generate fit for particles**

Clicking on the "**Plot and Fit Calibration Data**" button **(B)** generates the fit for individual particle sizes. And brings up a histogram as shown in *Figure 10* which shows the fit for the selected particle BC calibration. The window allows selection of individual data files and allows the user to assess the quality of the fit.

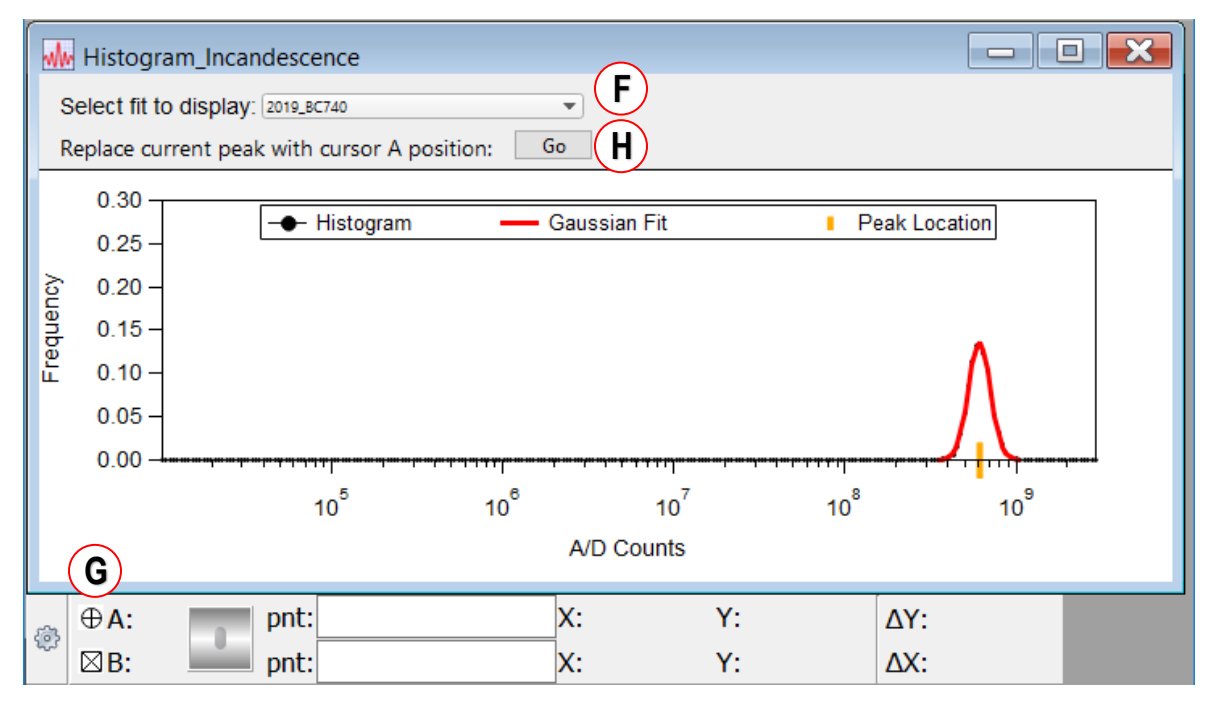

*Figure 10: Analyzed response for incandescence calibration.*

<span id="page-15-1"></span>The user should review all peaks and verify the peak location chosen by the software is the desired peak. The drop-down menu **(F)** selects the file to display. If an artifact exists in the file that causes the software to select an incorrect peak, the user may use the A cursor **(G)** to select the correct point. If a new peak has been selected with the A cursor, the "**Go**" button **(H)** is used to update the peak location.

#### <span id="page-15-0"></span>**3.9.1 Export Histogram Fits**

If desired, the peak locations for each diameter can be exported to a CSV document with button **(C)**. An example output is shown in *Figure 11*.

|                | А             | B                |
|----------------|---------------|------------------|
|                |               | A/D Counts       |
|                |               | from Gaussian    |
| 1              | Diameter (nm) | Fit to Histogram |
| $\overline{2}$ | 102           | 2.20E+06         |
| 3              | 201           | 2.10E+07         |
| 4              | 299           | 6.53E+07         |
| 5              | 416           | 1.64F+08         |
| 6              | 49            | 1.51E+05         |
| $\overline{7}$ | 520           | 2.71F+08         |
| 8              | 615           | 3.92E+08         |
| 9              | 69            | 5.17E+05         |
| 10             | 740           | 6.09E+08         |
| 11             | 810           | 7.60E+08         |
|                |               |                  |

<span id="page-15-2"></span>*Figure 11: Incandescence histogram fit table.*

#### <span id="page-16-0"></span>**Choosing the BC type-RI**

The software has built in refractive indexes for Glassy Carbon, Aquadag, and Fullerene Soot. If a different calibration standard is used then the BC Type should be set to Constant Density, and the mobility density for the calibration standard BC should be entered in the box below.

For incandescence calibration the recommended Fit Type is Cubic Spline.

#### <span id="page-16-1"></span>**Generate Calibration Curve from fits**

Clicking on the "**Generate Calibration Curve from Fits**" button, **(D)** takes the particle mass data and the collected responses generating a plot and fit equation. This is shown in *Figure 12* below.

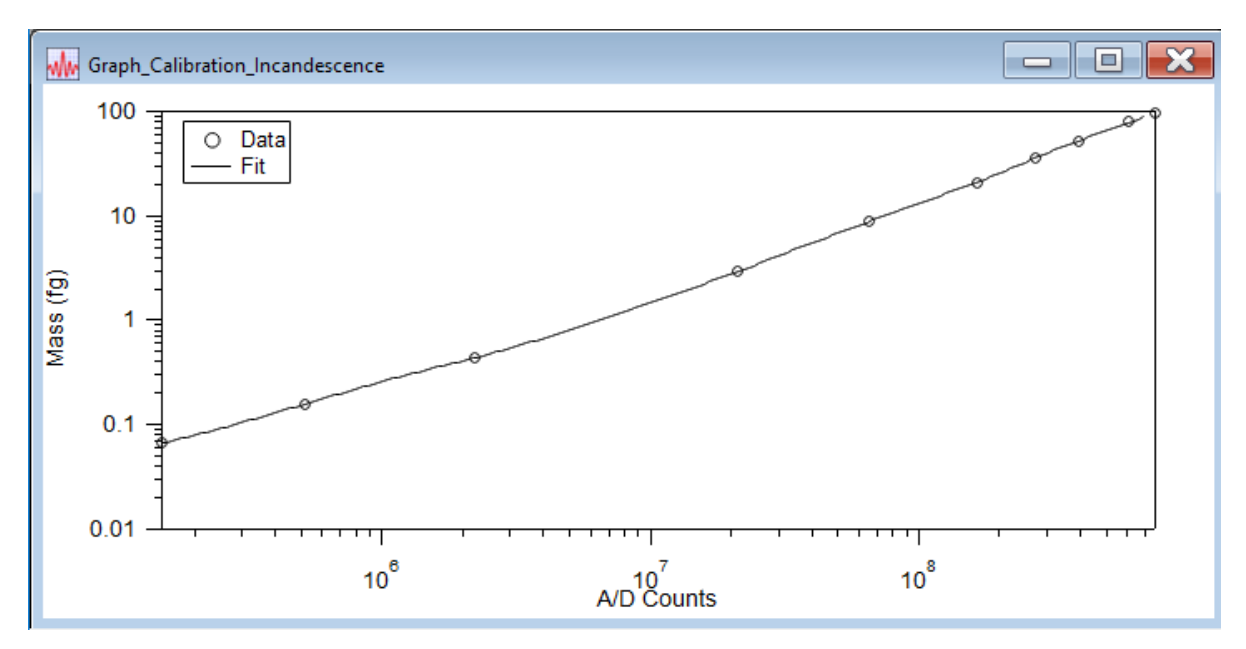

<span id="page-16-2"></span>*Figure 12: Plot showing calibration response as a function of particle mass.*

#### <span id="page-17-0"></span>**3.2.1 Export Binned Incandescence Calibration Curve**

To export the incandescence calibration curve threshold table, the table values must first be defined. The factory settings for the first and last scattering bins are 0.06fg and 100fg respectively. The recommended number of bins is 20. The user may select the bins spacing to be linear or logarithmic. Logarithmic is recommended for the Incandescence table. The button **(E)** will export the CSV threshold table that will be used by the instrument *Figure 13*. The SP2-XR software uses 20 bins for sizing and mass calculations. The first 20 values in the threshold table refer to the lower limit of the bin. The value of the 21<sup>st</sup> line is the maximum threshold value for the 20<sup>th</sup> bin. It is generated by the software automatically, and required by the SP2-XR for proper operation.

|    | Δ        | R            |  |  |
|----|----------|--------------|--|--|
| 1  | 0.061    | 1.46F+05     |  |  |
| 2  | 0.088659 | 2.41F+05     |  |  |
| 3  | 0.131007 | 3.81E+05     |  |  |
| 4  | 0.193582 | 6.12F+05     |  |  |
| 5  | 0.286046 | $1.02F + 06$ |  |  |
| 6  | 0.422675 | 1.62F+06     |  |  |
| 7  | 0.624564 | 2.55E+06     |  |  |
| 8  | 0.922886 | 4.07F+06     |  |  |
| 9  | 1.3637   | 6.32F+06     |  |  |
| 10 | 2.01507  | 9.64F+06     |  |  |
| 11 | 2.97756  | 1.46F+07     |  |  |
| 12 | 4.39979  | 2.17F+07     |  |  |
| 13 | 6.50134  | 3.13E+07     |  |  |
| 14 | 9.6067   | 4.54E+07     |  |  |
| 15 | 14.1953  | $6.61F + 07$ |  |  |
| 16 | 20.9757  | 9.44E+07     |  |  |
| 17 | 30.9947  | 1.36E+08     |  |  |
| 18 | 45.7992  | 1.88E+08     |  |  |
| 19 | 67.6751  | 2.53E+08     |  |  |
| 20 | 100      | 3.37F+08     |  |  |
| 21 | inf      | 2.40E+09     |  |  |

<span id="page-17-1"></span>*Figure 13: Incandescence threshold table.*

## <span id="page-18-0"></span>4.0 Additional Information

#### <span id="page-18-1"></span>**Tips for SP2-XR Data Calibration and Analysis**

When collecting data:

- Manually decrease the lower limit threshold when collecting the smallest particle sizes.
- PSL Calibrations will typically be more accurate if the PSLs are size selected with a DMA.
- Increasing the sample flow rate will reduce the plumbing delay time.
- Adjust sample concentration for each size to reduce coincidence. In the SP2-XR 10% coincidence occurs at 3,000 particles per cubic centimeter.

## <span id="page-18-2"></span>5.0 Acknowledgements

This toolkit was developed by Rebecca Washenfelder.